# **Mergeable Documentation**

*Release 1.1*

**Justin Law, Shine Lee**

**Feb 25, 2021**

## **Contents**

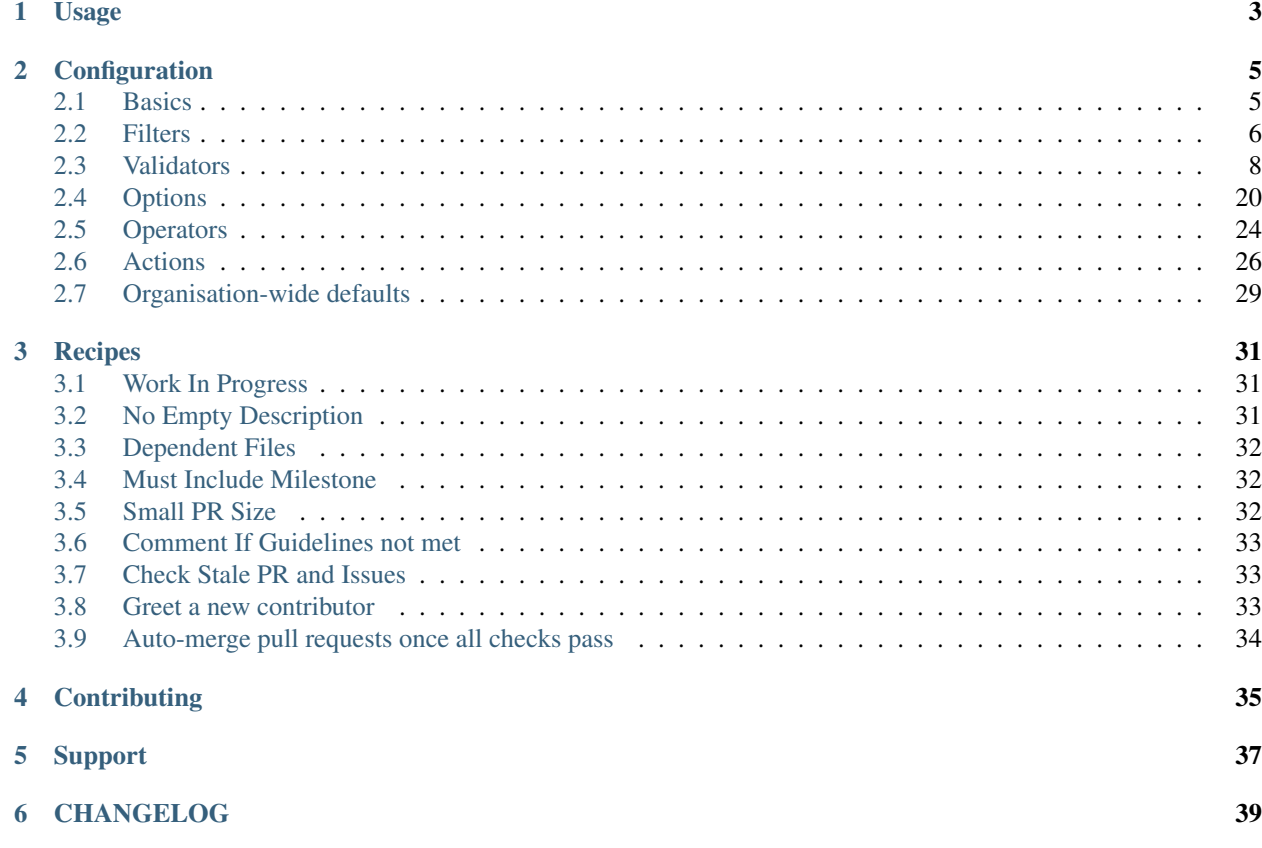

Mergeable helps automate your team's GitHub workflow without a single line of code.

## CHAPTER<sup>1</sup>

## Usage

- <span id="page-6-0"></span>1. [Install](https://github.com/apps/mergeable) the Mergeable GitHub App.
- 2. Create your recipe(s) using *[Configuration](#page-8-0)* or check out some ready to use examples at *[Recipes](#page-34-0)*.
- 3. Commit and push the recipes to your repository at .github/mergeable.yml
- 4. (Optional) You can also create a default configuration for an organisation by creating a repo called *.github* and adding your file there. See *[Organisation-wide defaults](#page-32-0)* for details.

Note: You can also deploy to your own server. See deploying

## **Configuration**

#### <span id="page-8-0"></span>Mergeable is highly configurable.

First, you'll need to start by creating a .github/mergeable.yml file in your repository.

Hint: Check out our *[Recipes](#page-34-0)* page for examples and most commonly used settings

Next, we'll go into how the configuration is structured.

## <span id="page-8-1"></span>**2.1 Basics**

Mergeable configuration consists of an array of independent recipes where each recipe needs to have the following properties:

when: specify webhook event(s) in which to process the validation

filter: specify a series of optional filters to be checked and only runs validators if they are passing

validate: specify a series of validator to be checked

pass: specify a series of action to execute if the validation suite returned a *pass*

fail: specify a series of action to execute if the validation suite returned a *fail*

error: specify a series of action to execute if the validation suite returned a *error*

Here is a full example of how a recipe looks

```
version: 2
mergeable:
  - when: {{event}}, {{event}} # can be one or more
   filter:
      # list of filters (optional). Specify one or more.
      - do: {{filter}}
```

```
{{option}}: # name of an option supported by the validator.
         {{sub-option}}: {{value}} # an option will have one or more sub-options.
   validate:
     # list of validators. Specify one or more.
     - do: {{validator}}
       {{option}}: # name of an option supported by the validator.
         {{sub-option}}: {{value}} # an option will have one or more sub-options.
   pass: # list of actions to be executed if all validation passes. Specify one or
˓→more. Omit this tag if no actions are needed.
     - do: {{action}}
   fail: # list of actions to be executed when at least one validation fails.
˓→Specify one or more. Omit this tag if no actions are needed.
     - do: {{action}}
   error: # list of actions to be executed when at least one validator throws an.
˓→error. Specify one or more. Omit this tag if no actions are needed.
     - do: {{action}}
```
Note: There are some default actions that'll be automatically applied based on the events specified

## <span id="page-9-0"></span>**2.2 Filters**

Filters are checks that mergeable will process in order to determine if validator will be executed.

Note: Each filter have certain events that it can support, so keep an eye out for them.

Hint: Don't see an filter that should be on here? Let us know by creating an [issue](https://github.com/mergeability/mergeable/issues/new) on github

Filter List

#### **2.2.1 Author**

```
- do: author
 must_include:
    regex: 'user-1'
     message: 'Custom message...'
 # all of the message sub-option is optional
```
you can use and and or options to create more complex filters

```
- do: author
 and:
   - must_exclude:
       regex: 'bot-user-1'
       message: 'Custom message...'
 or:
   - must_include:
       regex: 'user-1'
```

```
message: 'Custom message...'
- must_include:
   regex: 'user-2'
   message: 'Custom message...'
```
you can also nest and and or options

```
- do: author
 and:
   - or:
       - must_include:
           regex: 'user-1'
           message: 'Custom message...'
       - must_include:
           regex: 'user-2'
           message: 'Custom message...'
   - must_exclude:
       regex: 'bot-user-1'
       message: 'Custom message...'
```
Supported Events:

'pull\_request.\*', 'pull\_request\_review.\*'

#### **2.2.2 Repository**

```
- do: repository
 visibility: 'public' # Can be public or private
 name:
   must_include:
    regex: 'my-repo-name'
   must_exclude:
    regex: 'other-repo-name'
 topics:
   must_include:
    regex: 'my-topic'
    message: 'Custom message...'
   must_exclude:
     regex: 'other-topic'
     message: 'Custom message...'
   # all of the message sub-option is optional
```
you can use and and or options to create more complex filters

```
- do: repository
 topics:
   and:
     - must_include:
         regex: 'topic-1'
         message: 'Custom message...'
     - must_include:
         regex: 'topic-2'
         message: 'Custom message...'
   or:
```

```
- must_include:
   regex: 'topic-3'
   message: 'Custom message...'
- must_include:
   regex: 'topic-4'
   message: 'Custom message...'
```
you can also nest and and or options

```
- do: repository
 topics:
   and:
     - or:
         - must_include:
             regex: 'topic-1'
             message: 'Custom message...'
          - must_include:
             regex: 'topic-2'
             message: 'Custom message...'
     - must_include:
         regex: 'topic-3'
         message: 'Custom message...'
```
#### Supported Events:

```
'pull_request.*', 'pull_request_review.*'
```
## <span id="page-11-0"></span>**2.3 Validators**

Validators are checks that mergeable will process in order to determine whether an action should be executed.

Note: Each validator have certain events that it can support, so keep an eye out for them.

**Hint:** Don't see an validator that should be on here? Let us know by creating an [issue](https://github.com/mergeability/mergeable/issues/new) on github

Validator List

#### **2.3.1 Approvals**

```
- do: approvals
 min:
   count: 2 # Number of minimum reviewers. In this case 2.
  message: 'Custom message...'
 required:
   reviewers: [ user1, user2 ] # list of github usernames required to review
   owners: true # Optional boolean. When true, the file .github/CODEOWNERS is read.
˓→and owners made required reviewers
   assignees: true # Optional boolean. When true, PR assignees are made required
˓→reviewers.
```

```
requested_reviewers: true # Optional boolean. When true, all the requested
˓→reviewer's approval is required
   message: 'Custom message...'
 block:
   changes_requested: true # If true, block all approvals when one of the reviewers,
˓→gave 'changes_requested' review
   message: 'Custom message...'
 limit:
   teams: ['org/team_slug'] # when the option is present, only the approvals from
˓→the team members will count
  owners: true # Optional boolean. When true, the file .github/CODEOWNER is read.
˓→and only owners approval will count
```
Note: If you receive an error for 'Resource not accessible by integration' for Owners file, it means you haven't given mergeable read file permission

Note: owners file now support teams as well, make sure to use *@organization/team-slug* format.

Supported Events:

'pull\_request.\*', 'pull\_request\_review.\*'

#### **2.3.2 Assignee**

```
- do: assignee
 max:
   count: 2 # There should not be more than 2 assignees
   message: 'test string' # this is optional
 min:
   count: 2 # min number of assignees
   message: 'test string' # this is optional
```
Supported Events:

'pull\_request.\*', 'pull\_request\_review.\*', 'issues.\*'

#### **2.3.3 BaseRef**

```
- do: baseRef
 must_include:
    regex: 'master|feature-branch1'
    regex_flag: 'none' # Optional. Specify the flag for Regex. default is 'i', to.
˓→disable default use 'none'
   message: 'Custom message...'
 must_exclude:
    regex: 'feature-branch2'
    regex_flag: 'none' # Optional. Specify the flag for Regex. default is 'i', to.
˓→disable default use 'none'
    message: 'Custom message...'
```
Simple example:

```
- do: baseRef
 must_exclude:
   regex: 'master'
   message: 'Merging into repo:master is forbidden'
```
Supported Events:

```
'pull_request.*', 'pull_request_review.*'
```
#### **2.3.4 Change set**

```
- do: changeset # validate against the files in the PR
 no_empty:
    enabled: false # Cannot be empty when true.
    message: 'Custom message...'
 must_include:
    regex: 'yarn.lock'
    message: 'Custom message...'
 must_exclude:
    regex: 'package.json'
    message: 'Custom message...'
 begins_with:
    match: 'A String' # or array of strings
    message: 'Some message...'
 ends_with:
   match: 'A String' # or array of strings
    message: 'Come message...'
 min:
     count: 2 # min number of files in a PR
    message: 'Custom message...'
 max:
    count: 2 # max number of files in a PR
    message: 'Custom message...'
 # all of the message sub-option is optional
```
you can use and and or options to create more complex validations

```
- do: changeset # validate against the files in the PR
 and:
   - must_include:
       regex: 'doc/.*'
      message: 'Custom message...'
   - must_include:
       regex: 'changelog.md'
       message: 'Custom message...'
 or:
   - must_include:
       regex: 'package-lock.json'
       message: 'Custom message...'
   - must_include:
       regex: 'yarn.lock'
       message: 'Custom message...'
```
you can also nest and and or options

```
do: changeset # validate against the files in the PR
and:
  - or:
    - must_include:
       regex: 'package-lock.json'
        message: 'Custom message...'
    - must_include:
       regex: 'package.json'
       message: 'Custom message...'
  - must_include:
     regex: 'yarn.lock'
      message: 'Custom message...'
```
#### Supported Events:

'pull\_request.\*', 'pull\_request\_review.\*'

#### **2.3.5 Commit**

```
- do: commit
 message:
   regex: '^(feat|docs|chore|fix|refactor|test|style|perf)(\(\w+\))?:.+$'
   message: 'Custom message' # Semantic release conventions must be followed
   skip_merge: true # Optional, Default is true. Will skip commit with message that.
˓→includes 'Merge'
  oldest_only: false # Optional, Default is false. Only check the regex against the,
˓→oldest commit
   single_commit_only: false # Optional, Default is false. only process this
˓→validator if there is one commit
 jira:
   regex: '[A-Z][A-Z0-9]+-\ddot{d}regex_flag: none
   message: 'The Jira ticket does not exist'
```
Supported Events:

'pull\_request.\*', 'pull\_request\_review.\*'

#### **2.3.6 Contents**

```
- do: contents
 files: # determine which files contents to validate
   pr\_diff: true # If true, validator will grab all the added and modified files in
˓→the head of the PR
   ignore: ['.github/mergeable.yml'] # Optional, default ['.github/mergeable.yml'],
˓→pattern of files to ignore
 must_include:
    regex: 'yarn.lock'
    message: 'Custom message...'
 must_exclude:
    regex: 'package.json'
    message: 'Custom message...'
 begins_with:
```

```
match: 'A String' # or array of strings
  message: 'Some message...'
ends_with:
  match: 'A String' # or array of strings
  message: 'Come message...'
```
Supported Events:

```
'pull_request.*', 'pull_request_review.*'
```
#### **2.3.7 Dependent**

Validates that the files specified are all part of a pull request (added or modified).

```
- do: dependent
 files: ['package.json', 'yarn.lock'] # list of files that are dependent on one.
˓→another and must all be part of the changes in a PR.
 message: 'Custom message...' # this is optional, a default message is used when not
˓→specified.
```
Alternatively, to validate dependent files only when a specific file is part of the pull request, use the changed option:

```
- do: dependent
   changed:
     file: package.json
     files: ['package-lock.json', 'yarn.lock']
   message: 'Custom message...' # this is optional, a default message is used when,
˓→not specified.
```
The above will validate that both the files package-lock.json and yarn.lock is part of the modified or added files if and only if package.json is part of the PR.

Supported Events:

```
'pull_request.*', 'pull_request_review.*'
```
#### **2.3.8 Description**

```
- do: description
 no_empty:
    enabled: false # Cannot be empty when true.
    message: 'Custom message...' # this is optional, a default message is used when,
˓→not specified.
 must_include:
    regex: '### Goals|### Changes'
    regex_flag: 'none' # Optional. Specify the flag for Regex. default is 'i', to
˓→disable default use 'none'
   message: >
     Please describe the goals (why) and changes (what) of the PR.
   # message is is optional, a default message is used when not specified.
 must_exclude:
    regex: 'DO NOT MERGE'
    regex_flag: 'none' # Optional. Specify the flag for Regex. default is 'i', to,
  disable default use 'none'
```

```
message: 'Custom message...' # optional
begins_with:
  match: '### Goals' # or array of strings
  message: 'Some message...' #optional
ends_with:
  match: 'Any last sentence' # array of strings
  message: 'Come message...' # optional
jira:
 regex: '[A-Z][A-Z0-9]+-\d+'
 regex_flag: none
 message: 'The Jira ticket does not exist'
```
you can use and and or options to create more complex validations

```
- do: description
 and:
   - must_include:
       regex: '### Goals'
       message: 'Custom message...'
   - must_include:
       regex: '### Changes'
       message: 'Custom message...'
 or:
   - must_include:
       regex: '### Bug Description'
       message: 'Custom message...'
   - must_include:
       regex: '### Feature Description'
       message: 'Custom message...'
```
you can also nest and and or options

```
- do: description
 and:
   - or:
     - must_include:
         regex: '### Bug Description'
         message: 'Custom message...'
     - must include:
         regex: '### Feature Description'
         message: 'Custom message...'
   - must_include:
       regex: '### Changes'
       message: 'Custom message...'
```
Supported Events:

'pull\_request.\*', 'pull\_request\_review.\*', 'issues.\*'

#### **2.3.9 HeadRef**

```
- do: headRef
 must_include:
    regex: 'feature-branch1'
```

```
regex_flag: 'none' # Optional. Specify the flag for Regex. default is 'i', to
˓→disable default use 'none'
   message: 'Custom message...'
 must_exclude:
    regex: 'feature-branch2'
    regex_flag: 'none' # Optional. Specify the flag for Regex. default is 'i', to
˓→disable default use 'none'
    message: 'Custom message...'
 jira:
   regex: '[A-Z][A-Z0-9]+-\d+'
   regex_flag: none
   message: 'The Jira ticket does not exist'
```
Simple example:

```
- do: headRef
 must_include:
   regex: '^(feature|hotfix)\/.+$'
   message: |
       Your pull request doesn't adhere to the branch naming convention described <a
˓→href="some link">there</a>!k
```
Supported Events:

'pull\_request.\*', 'pull\_request\_review.\*'

#### **2.3.10 Label**

```
- do: label
 no_empty:
    enabled: false # Cannot be empty when true.
    message: 'Custom message...'
 must_include:
    regex: 'type|chore|wont'
    regex_flag: 'none' # Optional. Specify the flag for Regex. default is 'i', to
˓→disable default use 'none'
    message: 'Custom message...'
 must_exclude:
    regex: 'DO NOT MERGE'
    regex_flag: 'none' # Optional. Specify the flag for Regex. default is 'i', to
˓→disable default use 'none'
    message: 'Custom message...'
 begins_with:
   match: 'A String' # or array of strings
    message: 'Some message...'
 ends_with:
    match: 'A String' # or array of strings
    message: 'Come message...'
 jira:
   regex: '[A-Z][A-Z0-9]+-\d+'
   regex_flag: none
   message: 'The Jira ticket does not exist'
 # all of the message sub-option is optional
```

```
do: label
and:
  - must include:
      regex: 'big|medium|small'
     message: 'Custom message...'
  - must_include:
      regex: 'type|chore|wont'
      message: 'Custom message...'
or:
  - must_include:
      regex: 'Ready to merge'
      message: 'Custom message...'
  - must_include:
      regex: 'DO NOT MERGE'
      message: 'Custom message...'
```
you can also nest and and or options

```
- do: label
 and:
    - or:
     - must_include:
        regex: 'feat|fix|chore'
         message: 'Custom message...'
     - must_include:
         regex: 'major|minor|patch'
         message: 'Custom message...'
   - must_include:
       regex: 'Ready to merge'
       message: 'Custom message...'
```
Supported Events:

'pull\_request.\*', 'pull\_request\_review.\*', 'issues.\*'

#### **2.3.11 Milestone**

```
- do: milestone
 no_empty:
    enabled: true # Cannot be empty when true.
    message: 'Custom message...'
 must_include:
    regex: 'type|chore|wont'
    regex_flag: 'none' # Optional. Specify the flag for Regex. default is 'i', to.
˓→disable default use 'none'
    message: 'Custom message...'
 must_exclude:
   regex: 'DO NOT MERGE'
    regex_flag: 'none' # Optional. Specify the flag for Regex. default is 'i', to,
˓→disable default use 'none'
   message: 'Custom message...'
 begins_with:
    match: 'A String' # array of strings
    message: 'Some message...'
 ends_with:
```

```
match: 'A String' # array list of strings
  message: 'Come message...'
jira:
  regex: '[A-Z][A-Z0-9]+-\d+'
  regex_flag: none
 message: 'The Jira ticket does not exist'
# all of the message sub-option is optional
```

```
do: milestone
and:
  - must_include:
     regex: 'V1'
     message: 'Custom message...'
  - must_include:
      regex: 'October'
      message: 'Custom message...'
or:
  - must_include:
      regex: 'V2'
      message: 'Custom message...'
  - must_include:
      regex: 'Non breaking Changes'
      message: 'Custom message...'
```
you can also nest and and or options

```
- do: milestone
 and:
   - or:
     - must_include:
         regex: 'V1'
         message: 'Custom message...'
     - must_include:
         regex: 'September'
         message: 'Custom message...'
   - must_include:
       regex: 'V2'
       message: 'Custom message...'
```
Note: When a closing keyword is used in the description of a pull request. The annotated issue will be validated against the conditions as well.

Supported Events:

'pull\_request.\*', 'pull\_request\_review.\*', 'issues.\*'

#### **2.3.12 Project**

```
- do: project
 must_include:
    regex: 'type|chore|wont'
    message: 'Custom message...'
```
Note: When a closing keyword is used in the description of a pull request. The annotated issue will be validated against the conditions as well.

#### Supported Events:

```
'pull_request.*', 'pull_request_review.*', 'issues.*'
```
#### **2.3.13 Size**

size validates that the size of changes in the pull request conform to a specified limit. We can pass in three options: total, additions or deletions. Each of this take in a count and message. Validates that the files specified are all part of a pull request (added or modified).

```
- do: size
 lines:
   total:
     count: 500
     message: Change is very large. Should be under 500 lines of additions and
˓→deletions.
   additions:
     count: 250
     message: Change is very large. Should be under 250 lines of additions
   deletions:
     count: 500
     message: Change is very large. Should be under 250 lines of deletions.
   ignore_comments: false #if true, comments will not be counted toward the lines,
\rightarrowcount
```
max is an alias for total, so the below configuration is still valid.

Warning: currently ignore\_comments feat only works with '.js' and '.py' extensions, if you have request for more file extensions please create a ticket [here](https://github.com/mergeability/mergeable/issues/new)

```
- do: size
 lines:
   max:
     count: 500
     message: Change is very large. Should be under 500 lines of additions and
˓→deletions.
```
It also supports an ignore or match setting to allow excluding or including certain files from the total size (e.g. for ignoring automatically generated files that increase the size a lot).

This option supports glob patterns, so you can provide either the path to a specific file or ignore whole patterns:

```
- do: size
 match: ['src']
 ignore: ['package-lock.json', 'src/tests/__snapshots__/**', 'docs/*.md']
 lines:
  total:
    count: 500
    message: Change is very large. Should be under 500 lines of additions and
˓→deletions
```
In case both match and ignore are specified, the match filters are applied first.

Note that the glob functionality is powered by the minimatch library. Please see their documentation for details on how glob patterns are handled and possible discrepancies with glob handling in other tools.

The size validator currently excludes from the size count any files that were completely deleted in the PR.

Supported Events:

'pull\_request.\*', 'pull\_request\_review.\*'

#### **2.3.14 Stale**

```
- do: stale
 days: 20 # number of days ago.
 type: pull_request, issues # what items to search for.
 ignore_milestones: true # if set to true, the stale check will ignore items that,
˓→have an associated milestone
 ignore_projects: true # if set to true, the stale check will ignore items that have_
˓→an associated project
label: # optional property to filter the items that are actioned upon
   match: ['label1_to_match', 'label2_to_match'] # only items with matching labels,
˓→will be actioned upon and marked as stale
   ignore: ['label1_to_ignore', 'label2_to_ignore'] # items with these labels will_
˓→be ignored and not marked as stale
 time_constraint: # Optional, run the validator only if it in within the time_
˓→constraint
   time_zone: 'America/Los_Angeles' # Optional, UTC time by default, for valid
˓→timezones see `here <https://momentjs.com/timezone/>`_
   hours_between: ['9', '17'] # Optional, 24 hours by default, run only if [0] >=\rightarrowHour Now \leq [1]
   days_of_week: ['Mon', 'Tue', 'Wed', 'Thu', 'Fri'] # Optional, 7 days a week b_{y}˓→default, specific the days of the week in which to run the validator
```
Note: This is a special use case. The schedule event runs on an interval. When used with stale, it will search for issues and/or pull request that are n days old. See a full example »

Supported Events:

```
'schedule.repository'
```
#### **2.3.15 Title**

```
- do: title
 no_empty:
    enabled: true # Cannot be empty when true. A bit redundant in this case since,
˓→GitHub don't really allow it. :-)
    message: 'Custom message...'
 must_include:
    regex: 'doc|feat|fix|chore'
    regex_flag: 'none' # Optional. Specify the flag for Regex. default is 'i', to,
˓→disable default use 'none'
    message: 'Custom message...'
```

```
must_exclude:
    regex: 'DO NOT MERGE|WIP'
    regex_flag: 'none' # Optional. Specify the flag for Regex. default is 'i', to
˓→disable default use 'none'
   message: 'Custom message...'
 begins_with:
    match: ['doc','feat','fix','chore']
    message: 'Some message...'
 ends_with:
   match: 'A String' # or array of strings
    message: 'Come message...'
    # all of the message sub-option is optional
 jira:
   regex: '[A-Z][A-Z0-9]+-\d+'
   regex_flag: none
   message: 'The Jira ticket does not exist'
```

```
- do: title
 and:
   - must_include:
       regex: 'ISSUE-\d+'
       message: 'Custom message...'
   - must_include:
       regex: 'type:.+'
       message: 'Custom message...'
 or:
   - must_include:
       regex: 'feat|chore|fix'
       message: 'Custom message...'
   - must_include:
       regex: 'major|minor|patch'
       message: 'Custom message...'
```
you can also nest and and or options

```
- do: title
 and:
   - or:
     - must_include:
         regex: 'feat|fix|chore'
         message: 'Custom message...'
     - must include:
         regex: 'major|minor|patch'
         message: 'Custom message...'
   - must_include:
       regex: 'ISSUE-\d+'
       message: 'Custom message...'
```
Supported Events:

'pull\_request.\*', 'pull\_request\_review.\*', 'issues.\*'

## <span id="page-23-0"></span>**2.4 Options**

These Options are used with validators.

Options List

## **2.4.1 BeginsWith**

begins\_with can be used to validate inputs if begin with given string

```
- do: milestone
 begins_with:
    match: 'A String' # array of strings
    message: 'Some message...'
```
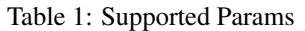

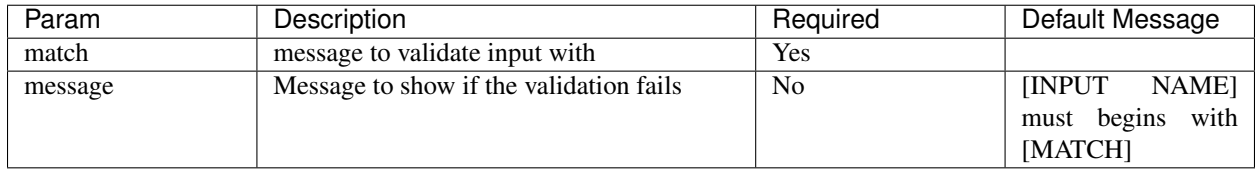

#### Supported Validators:

```
'changeset', 'content', 'description', 'label', 'milestone', 'title'
```
### **2.4.2 EndsWith**

ends\_with can be used to validate inputs if end with given string

```
- do: milestone
 ends_with:
    match: 'A String' # array of strings
    message: 'Some message...'
```
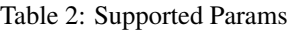

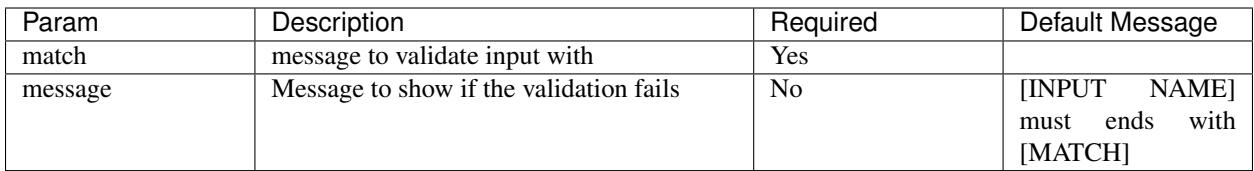

Supported Validators:

'changeset', 'content', 'description', 'label', 'milestone', 'title'

#### **2.4.3 Jira**

jira can be used to validate inputs string in Atlassian Jira with APIs

Note: This option work in self-hosted version only.

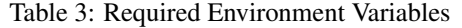

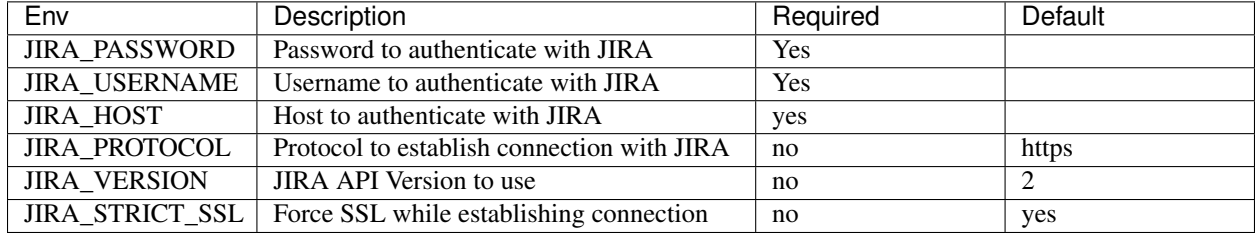

```
do: headRef
  jira:
    regex: '[A-Z][A-Z0-9]+-\d+'
    regex_flag: none
    message: 'The Jira ticket does not valid'
```
Table 4: Supported Params

| Param      | Description                                                  | Required       | Default Message                                       |
|------------|--------------------------------------------------------------|----------------|-------------------------------------------------------|
| regex      | Regex enabled message to validate input<br>with              | Yes            |                                                       |
| message    | Message to show if the validation fails                      | No             | [INPUT]<br>NAME]<br>include<br>does<br>not<br>[REGEX] |
| regex flag | Regex flag to be used with regex param to<br>validate inputs | N <sub>o</sub> |                                                       |

Supported Validators:

'commit', 'description', 'headRef', 'label', 'milestone', 'title'

#### **2.4.4 Max**

max can be used to validate inputs length that is no more than given integer.

```
- do: assignee
 max:
   count: 2 # There should not be more than 2 assignees
   message: 'test string' # this is optional
```
Table 5: Supported Params

| Param   | Description                             | Required       | Default Message                                              |
|---------|-----------------------------------------|----------------|--------------------------------------------------------------|
| count   | number to validate input's length       | <b>Yes</b>     |                                                              |
| message | Message to show if the validation fails | N <sub>0</sub> | <b>INPUT</b><br><b>NAME</b><br>count is more than<br>[COUNT] |

Supported Validators:

'approvals', 'assignee', 'changeset', 'label'

#### **2.4.5 Min**

min can be used to validate inputs length that isn't less than given integer.

```
- do: assignee
 min:
   count: 2 # There should be more than 2 assignees
   message: 'test string' # this is optional
```
Table 6: Supported Params

| Param   | Description                             | Reauired       | Default Message              |
|---------|-----------------------------------------|----------------|------------------------------|
| count   | number to validate input's length       | Yes            |                              |
| message | Message to show if the validation fails | N <sub>0</sub> | <b>INPUT</b><br><b>NAME1</b> |
|         |                                         |                | count is less than           |
|         |                                         |                | [COUNT]                      |

Supported Validators:

```
'approvals', 'assignee', 'changeset', 'label', 'size'
```
#### **2.4.6 MustInclude**

must\_include can be used to validate input that includes the given regex supported message.

```
- do: headRef
 must_include:
  regex: '^(feature|hotfix)\/.+$'
   message: |
      Your pull request doesn't adhere to the branch naming convention described <a
˓→href="some link">there</a>!k
```
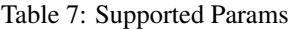

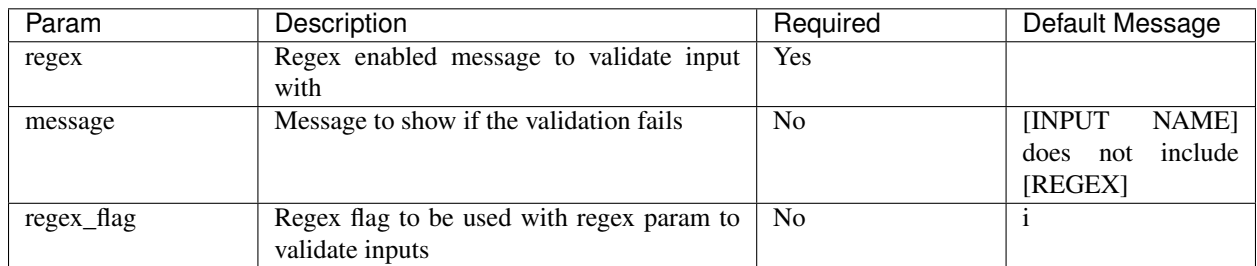

Supported Validators:-

```
'baseRef', 'headRef', 'changeset', 'commit', 'content', 'description', 'label',
˓→'milestone', 'project', 'title'
```
#### **2.4.7 MustExclude**

must\_exclude can be used to validate input that excludes the given regex supported message.

```
- do: headRef
 must_exclude:
   regex: '^(feature|hotfix)\/.+$'
   message: |
        Your pull request doesn't adhere to the branch naming convention described \langle a_{\mu} \rangle˓→href="some link">there</a>!k
```
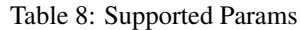

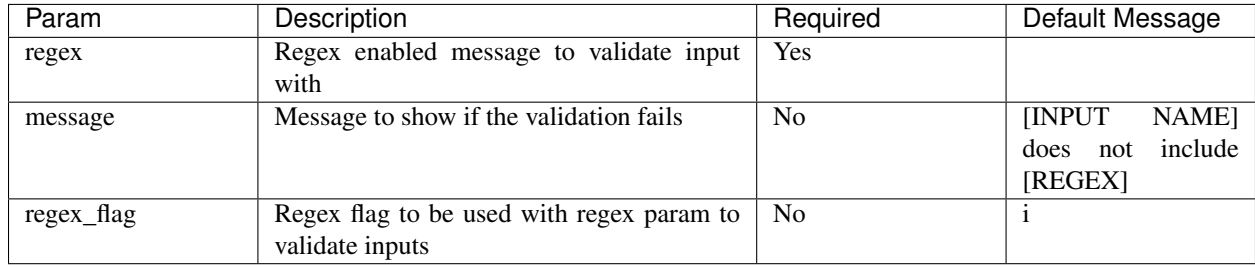

Supported Validators:-

```
'baseRef', 'headRef', 'changeset', 'content', 'description', 'label', 'milestone',
˓→'title'
```
### **2.4.8 NoEmpty**

no\_empty can be used to validate if input is not empty

```
- do: description
 no_empty:
    enabled: false # Cannot be empty when true.
    message: 'Custom message...' # this is optional, a default message is used when,
˓→not specified.
```
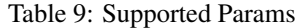

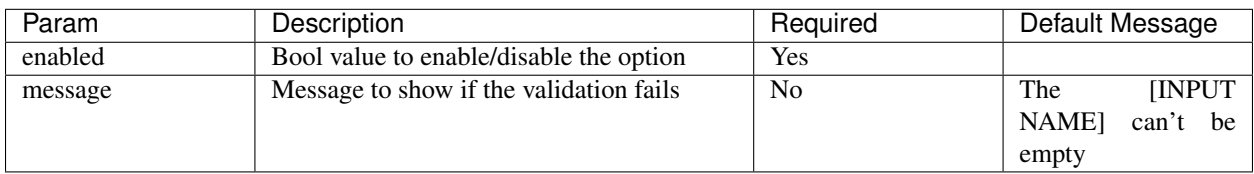

Supported Validators:

'changeset', 'description', 'label', 'milestone', 'title'

#### **2.4.9 Required**

required can be used to validate if input meets the conditions given with params

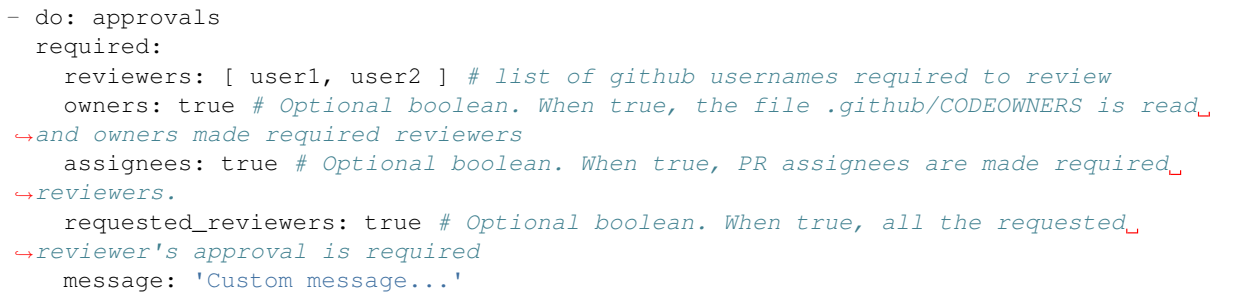

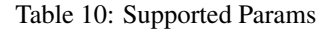

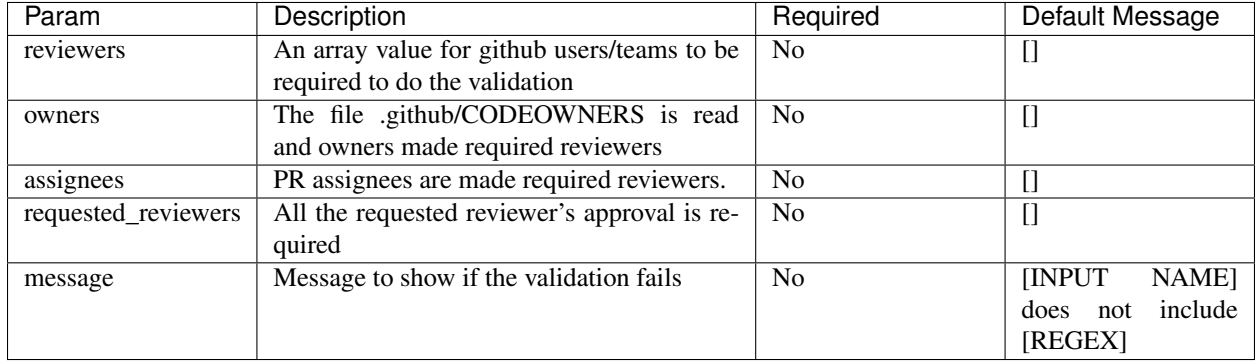

Supported Validators:

'approvals'

## <span id="page-27-0"></span>**2.5 Operators**

These operators can help create more complex logic of validations

Operator List

#### **2.5.1 And**

And and Or can be used to create more complex validation/filter check

```
filter:
 - do: and
   filter:
     - do: author
       must_include: 'user-1'
     - do: repository
       visibility: public
validate:
  - do: and
   validate:
     - do: title
       begins_with: '[WIP]'
      - do: label
       must_include: 'Ready to Merge'
```
you can also create nested And and Or

```
filter:
  - do: and
    filter:
      - do: or
        filter:
         - do: author
           must_include: 'user-1'
          - do: author
           must_include: 'user-2'
      - do: repository
       visibility: public
validate:
  - do: and
   validate:
      - do: or
       validate:
          - do: title
           begins_with: 'feat:'
          - do: label
           must_include: 'feature'
      - do: label
        must_include: 'Ready to Merge'
```
### **2.5.2 Or**

And and Or can be used to create more complex validation/filter check

```
filter:
 - do: or
   filter:
     - do: author
       must_include: 'user-1'
     - do: repository
       visibility: public
validate:
  - do: or
   validate:
     - do: title
       begins_with: '[WIP]'
     - do: label
       must_include: 'Ready to Merge'
```
you can also create nested And and Or

```
filter:
  - do: and
   filter:
     - do: or
       filter:
         - do: author
           must_include: 'user-1'
          - do: author
           must_include: 'user-2'
      - do: repository
```

```
visibility: public
validate:
  - do: and
   validate:
      - do: or
        validate:
          - do: title
            begins_with: '[WIP]'
          - do: label
           must_include: '[WIP]'
      - do: label
        must_include: 'DO NOT MERGE'
```
## <span id="page-29-0"></span>**2.6 Actions**

Actions that mergeable is currently able to perform.

Hint: Don't see an action that should be on here? Let us know by creating an [issue](https://github.com/mergeability/mergeable/issues/new) on github

#### **2.6.1 Assign**

```
- do: assign
 assignees: [ 'shine2lay', 'jusx', '@author' ] # only array accepted, use @author
˓→for PR/Issue author
```
Supported Events:

'pull\_request.\*', 'issues.\*'

#### **2.6.2 Check**

Note: The logic for whether checks will be added by default is as follows: 1. If no action is provided in either pass, fail or error , add *checks* as default (to be backward compatible) 2. If only actions other than *checks* is provided, don't add check as default (to support cases where checks are not wanted) 3. If checks is a part of the actions provided, all pass , fail and error cases will have *checks* (to prevent case where a check is hanged and never finish processing)

```
- do: checks # default pass case
 status: 'success' # Can be: success, failure, neutral, cancelled, timed_out, or
˓→action_required
 payload:
   title: 'Mergeable Run have been Completed!'
   summary: "All the validators have returned 'pass'! \n Here are some stats of the
˓→run: \n {{validationCount}} validations were ran"
```
You can pass in Handlebars template to show the details result of the run.

```
do: checks # default fail case
 status: 'failure' # Can be: success, failure, neutral, cancelled, timed_out, or
˓→action_required
 payload:
   title: 'Mergeable Run have been Completed!'
   summary: |
         ### Status: {{toUpperCase validationStatus}}
              Here are some stats of the run:
              {{validationCount}} validations were ran.
              {{passCount}} PASSED
              {{failCount}} FAILED
   text: "{{#each validationSuites}}\n
          #### {{{statusIcon status}}} Validator: {{toUpperCase name}}\n
          \{ {\text{#each validation s }} \} * \{ {\text{staussian} } \} * *\{ {\text{atush}} \} ***\{ {\text{descript}} \} }} ***\n
                  Input : {{{details.input}}}\n
                  Settings : {{{displaySettings details.settings}}}\n
                  \{\{\/each\}\}\{{/each}}"
```

```
- do: checks # default error case
 status: 'action_required' # Can be: success, failure, neutral, cancelled, timed_out,
˓→ or action_required
 payload:
   title: 'Mergeable found some errors!'
   summary: |
        ### Status: {{toUpperCase validationStatus}}
        Some or All of the validators have returned 'error' status, please check,
˓→below for details
        Here are some stats of the run: \n {{validationCount}} validations were ran.
        {{passCount}} ***PASSED***
        {{failCount}} ***FAILED***
        {{errorCount}} ***ERRORED***
   text: "{{#each validationSuites}}
        #### {{{statusIcon status}}} Validator: {{toUpperCase name}}
        Status {{toUpperCase status}}
        \{ {\text{#each validations }}} \; * \; {\text{{}{'(statusicon status)}}} \; * * {\text{{}{'(}} \; {\text{description }}} \} \} \; * * \;Input : {{{details.input}}}
               Settings : {{{displaySettings details.settings}}}
                {{#if details.error}}
               Error : {{{details.error}}}
                {{/if}}
                {{/each}}
        \{ {/each}}"
```
Note: if any of required fields title, summary or status is missing, default values will be used

Note: checks will automatically re-run if the base branch has a modified config file

Supported Events:

'pull\_request.\*', 'pull\_request\_review.\*'

#### **2.6.3 Close**

do: close

Supported Events:

```
'schedule.repository', 'pull_request.*', 'issues.*'
```
#### **2.6.4 Comment**

```
- do: comment
 payload:
  body: >
    Your very long comment can go here.
 leave_old_comment: true # Optional, by default old comments are deleted, if true,
˓→old comments will be left alone
```
#### Supported Events:

'schedule.repository', 'pull\_request.\*', 'issues.\*'

#### **2.6.5 Merge**

```
- do: merge
 merge_method: 'merge' # Optional , default is 'merge'. Other options : 'rebase',
˓→'squash'
```
#### Supported Events:

'pull\_request.\*'

#### **2.6.6 Labels**

You can also add a set of the labels on an item

```
- do: labels
 # if label doesn't exist, it'll be created
 labels: [ 'Triage' ] # Only arrays are accepted
 mode: 'add' # Optional , default is 'add'. Other options : 'replace', 'delete'
```
You can also replace all of the labels on an item with a given set of labels

```
- do: labels
 # if label doesn't exist, it'll be created
 labels: [ 'Triage' ] # Only arrays are accepted
 mode: 'replace' # Replaces all of the labels with the above array of labels
```
You can also delete existing labels on an item and specify glob patterns when the mode is *delete*.

```
do: labels
# if label doesn't exist, it'll be created
labels: [ 'feature-*' ] # All labels beginning with 'feature-' will be removed
mode: 'delete'
```
Note that the glob functionality is powered by the minimatch library. Please see their documentation for details on how glob patterns are handled and possible discrepancies with glob handling in other tools.

Supported Events:

```
'schedule.repository', 'pull_request.*', 'issues.*'
```
#### **2.6.7 Request Review**

```
do: request_review
reviewers: ['name1', 'name2']
```
Supported Events:

```
'pull_request.*', 'issues.*'
```
## <span id="page-32-0"></span>**2.7 Organisation-wide defaults**

You can specify a default configuration to be applied across your GitHub organisation. This can help reduce how many configuration files you need to maintain and make it easier to get started with Mergeable.

To add a default configuration:

- 1. Create a repository called .github in your organisation.
- 2. Create a file with the path .github/mergeable.yml in this repository.

The final path of the file (including the repo name) should be <YOUR\_ORG>/.github/.github/mergeable. yml

Mergeable will now use this file as the default when it cannot find one in a given repository or PR. It determines the file to use in the following order:

- 1. A mergeable.yml inside the PR if the PR originates from the same repository. If it originates from a fork it is not loaded for security reasons. See [#406](https://github.com/mergeability/mergeable/issues/406) for more details.
- 2. A mergeable.yml inside the repository the PR is for.
- 3. A mergeable.yml at <YOUR\_ORG>/.github/.github/mergeable.yml.

Note: If config file is changed in base branch, all the PR against the base branch will be re ran using the changed config file Warning! this feature require mergeable have read access to contents and needs to be listening for push event

#### **2.7.1 Why the weird default file path?**

The Probots library that Mergeable uses automatically searches for config files in a repo named . github within the organisation.

The double nesting of the <YOUR\_ORG>/.github/.github/mergeable.yml default file is unfortunately necessary. The GitHub app permissions model only lets you specify a single path for your probot to access, so it must be the same as in regular repositories.

## **Recipes**

## <span id="page-34-1"></span><span id="page-34-0"></span>**3.1 Work In Progress**

Prevent accidental merging of Pull Requests that are work in progress by labeling it WIP or prefixing the title with the abbreviation.

```
version: 2
mergeable:
  - when: pull_request.*
    validate:
      - do: title
       must_exclude:
         regex: ^\[WIP\]
      - do: label
        must_exclude:
          regex: 'wip'
```
## <span id="page-34-2"></span>**3.2 No Empty Description**

Ensure all Pull Requests have a description so that reviewers have context.

```
version: 2
mergeable:
  - when: pull_request.*
   validate:
      - do: description
        no_empty:
         enabled: true
          message: Description matter and should not be empty. Provide detail with
˓→**what** was changed, **why** it was changed, and **how** it was changed.
```
## <span id="page-35-0"></span>**3.3 Dependent Files**

Certain files are related and you want to ensure that they are updated as part of the PR (i.e. if package.json is updated, so should yarn.lock and package-lock.json)

```
version: 2
mergeable:
  - when: pull_request.*
   validate:
      - do: dependent
       changed:
          file: 'package.json' # also supports globs expressions
          required: ['package-lock.json', 'yarn.lock'] # alias: `files` for backward
˓→compatibility
```
## <span id="page-35-1"></span>**3.4 Must Include Milestone**

Ensure that all Pull Requests have a milestone associated. Mergeable will also detect when you are 'closing an issue<https://help.github.com/en/github/managing-your-work-on-github/linking-a-pull-request-toan-issue>'\_ that is associated with the specified milestone.

```
version: 2
mergeable:
  - when: pull_request.*
   validate:
      - do: milestone
       must_include:
          regex: Release 1
```
## <span id="page-35-2"></span>**3.5 Small PR Size**

Size: Ensure that PRs don't exceed a certain size in terms of lines changed (excluding file patterns specified with ignore).

```
version: 2
mergeable:
  - when: pull_request.*
    validate:
      - do: size
        ignore: ['ignore_me.js', 'ignore_this_directory/*', '**/ignore_this_prefix*.js
ightharpoonup']
        lines:
          max:
            count: 500
            message: Change is very large. Should be under 500 lines of addtions and
˓→deletions.
```
## <span id="page-36-0"></span>**3.6 Comment If Guidelines not met**

Automatically create a comment when a new issue is openened to remind the author when the title does not follow conventions or is missing a label.

```
version: 2
mergeable:
  - when: issues.opened
   validate:
      - do: title
        begins_with:
         match: ['AUTH', 'SOCIAL', 'CORE']
      - do: label
       must_include:
         regex: bug|enhancement
    fail:
      - do: comment
        payload:
          body: >
            The following problems were found with this issue:
              - Title must begin with `AUTH`, `SOCIAL` or `CORE`
              - The issue should either be labeled `bug` or `enhancement`
```
## <span id="page-36-1"></span>**3.7 Check Stale PR and Issues**

Detect issues and pull requests that are n days old (stale) and notify authors and collaborators by creating a comment.

```
version: 2
mergeable:
  - when: schedule.repository
   validate:
      - do: stale
        days: 20
        type: pull_request, issues
   pass:
      - do: comment
        payload:
          body: This is old. Is it still relevant?
```
### <span id="page-36-2"></span>**3.8 Greet a new contributor**

Add a comment on a pull request when it is created

```
version: 2
mergeable:
  - when: pull_request.opened
   name: "Greet a contributor"
   validate: []
    pass:
      - do: comment
        payload:
```

```
body: >
           Thanks for creating a pull request! A maintainer will review your changes
˓→shortly. Please don't be discouraged if it takes a while.
```
## <span id="page-37-0"></span>**3.9 Auto-merge pull requests once all checks pass**

This recipe relies on the fact that the main branch has been protected and only allows merges when the required checks have passed or the required number of reviews/other conditions are met. This basically means that mergeable will merge the pull request as soon as it shows a green merged button on Github.

Notice the blank validator which ensures that the merge event happens as soon as Github allows mergeable to merge the pull request.

```
version: 2
mergeable:
  - when: pull_request.*, pull_request_review.*, status.*, check_suite.*
   name: "Automatically merge pull requests once it passes all checks"
   validate: []
   pass:
     - do: merge
       merge_method: "squash"
```
## **Contributing**

<span id="page-38-0"></span>We need your help:

- Have an idea for a new feature? Please create a new [issue](https://github.com/mergeability/mergeable/issues) and tell us!
- Fix a bug, implement a new validator or action and open a [pull request!](https://github.com/mergeability/mergeable/pulls)

Note: For development and testing, you'll want to read deploying.

## Support

<span id="page-40-0"></span>Found a bug? Have a question? Or just want to chat?

- Find us on [Gitter.](https://gitter.im/mergeable-bot/Lobby)
- Create an [Issue.](https://github.com/mergeability/mergeable/issues/new)

## CHANGELOG

<span id="page-42-0"></span>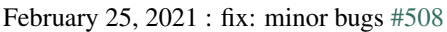

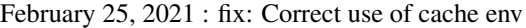

- February 21, 2021 : feat: *name* sub-option for *repository* filter
- February 18, 2021 : fix: Scheduler support [#499](https://github.com/mergeability/mergeable/issues/499)
- February 12, 2021 : feat: Implemented redis as a dependency to the helm-chart
- February 10, 2021 : feat: global cache manager [#502](https://github.com/mergeability/mergeable/pull/502)
- February 10, 2021 : feat: Implement and/or filters support [#496](https://github.com/mergeability/mergeable/pull/504)
- February 10, 2021 : feat: New Author filter [#496](https://github.com/mergeability/mergeable/pull/505)
- January 28, 2021 : feat: global settings feature
- January 28, 2021 : feat: Filters validators [#496](https://github.com/mergeability/mergeable/pull/496)
- January 21, 2021 : fix: request\_review action failing when the reviewer is PR author [#486](https://github.com/mergeability/mergeable/issues/486)
- January 20, 2021 : fix: deep validation bug that is causing HttpError [#488](https://github.com/mergeability/mergeable/issues/488)
- January 19, 2021 : feat: Async Options [#480](https://github.com/mergeability/mergeable/issues/480)
- January 19, 2021 : feat: Support use organization-wide configuration as default [#470](https://github.com/mergeability/mergeable/issues/470)
- January 19, 2021 : feat: Jira Validator Option [#482](https://github.com/mergeability/mergeable/issues/482)
- January 17, 2021 : fix: *required-status-check* bug in merge action
- January 15, 2021 : feat: add prometheus templates for easy alerting setup
- January 14, 2021 : fix: validators not running in certain pull\_request events [#431](https://github.com/mergeability/mergeable/issues/431)
- January 14, 2021 : fix: remove unsupported settings from title, description and milestone validator
- January 14, 2021 : feat: Allow to have pending checks [#454](https://github.com/mergeability/mergeable/issues/454)
- January 13, 2021 : fix: GH Action workflows for pushing to dockerhub.
- January 12, 2021 : feat: upgrade probot to v11.0.1
- January 8, 2021 : fix: Prevent add comma on last list element
- January 5, 2021 : fix: Shift fix in team slug pagination
- January 4, 2021 : feat: GitHub actions [#450](https://github.com/mergeability/mergeable/issues/450)
- December 18, 2020 : feat: Better logs for failures in PR home page without going to details [#446](https://github.com/mergeability/mergeable/issues/446)
- December 17, 2020 : fix: Members in Org listing pagination bug [#442](https://github.com/mergeability/mergeable/issues/442)
- December 17, 2020 : feat: Add docker image build and push [#427](https://github.com/mergeability/mergeable/issues/427)

December 14, 2020 : feat: Add branch validator [#438](https://github.com/mergeability/mergeable/issues/438) December 11, 2020 : feat: Helm Chart implemantation for kubernetes [#435](https://github.com/mergeability/mergeable/issues/435) December 11, 2020 : feat: Add env to control which configuration file to use [#429](https://github.com/mergeability/mergeable/issues/429) October 20, 2020 : feat: Add a config cache which can be enabled via MERGEABLE\_ENABLE\_CONFIG\_CACHE env var [#407](https://github.com/mergeability/mergeable/issues/407) October 15, 2020 : feat: Add the ability to auto-merge pull requests [#395](https://github.com/mergeability/mergeable/issues/395) October 8, 2020 : feat: added BaseRef-validator to enforce stricter rules on certain branches [#343](https://github.com/mergeability/mergeable/issues/343) October 8, 2020 : feat: Do not load modified unsafe config files from forks [#406](https://github.com/mergeability/mergeable/issues/406) October 6, 2020 : fix: Size validator - do not ignore hidden files by default [#401](https://github.com/mergeability/mergeable/issues/401) October 6, 2020 : Do not attempt to merge a pull request if the status is blocked [#389](https://github.com/mergeability/mergeable/issues/389) October 6, 2020 : fix: Fix undefined error with blank validators [#402](https://github.com/mergeability/mergeable/issues/402) October 5, 2020 : fix Typo in header of labels action docs and corresponding rst file October 4, 2020 : fix Typo in header of title validator docs October 2, 2020 : Don't throw merge error if required status are are the cause of the error [#389](https://github.com/mergeability/mergeable/issues/389) September 24, 2020 : Add ability to delete or replace the labels on an issue [#380](https://github.com/mergeability/mergeable/issues/380) September 22, 2020 : Allow support for customizing the scheduler interval via an enviroment variable *MERGEABLE\_SCHEDULER\_INTERVAL* [#383](https://github.com/mergeability/mergeable/issues/383) September 17, 2020 : Add support for *schedule.repository* event for'labels' and *close* actions [#377](https://github.com/mergeability/mergeable/issues/377) September 17, 2020 : Fix the comment action to work correctly with the scheduler [#376](https://github.com/mergeability/mergeable/issues/376) September 16, 2020 : Allow specifying files to *match* for the *size* validator [#371](https://github.com/mergeability/mergeable/issues/371) September 16, 2020 : *stale* validator now supports optionally skipping items associated with a *project* or a *milestone* [#375](https://github.com/mergeability/mergeable/issues/375) September 16, 2020 : *stale* validator now supports labels for *match* or *ignore* [#372](https://github.com/mergeability/mergeable/issues/372) August 24, 2020: display files processed in *size* validator [#366](https://github.com/mergeability/mergeable/issues/366) August 17, 2020: fix Error string in *merge failed* error July 28, 2020 : owners file now support teams and limit.owners option added in *approvals* validator [#331](https://github.com/mergeability/mergeable/issues/331) July 12, 2020 : Allow usage of special annotation *@author* in comments and checks [#328](https://github.com/mergeability/mergeable/issues/328) July 1, 2020 : When config file is added/modified in base branch, mergeable will trigger for all PR against the base branch [#153](https://github.com/mergeability/mergeable/issues/153) June 30, 2020 : Add *ignore\_comment* option to *size* validator [#245](https://github.com/mergeability/mergeable/issues/245) June 17, 2020 : Added new validator *contents* [#207](https://github.com/mergeability/mergeable/issues/207) June 16, 2020 : Create an error comment if errors have occurred during execution of actions [#312](https://github.com/mergeability/mergeable/issues/312) June 5, 2020 : For missing fields in 'checks', default values will be used [#233](https://github.com/mergeability/mergeable/issues/233#issuecomment-632211789) May 30, 2020 : New Action *merge* added [#201](https://github.com/mergeability/mergeable/issues/201) May 29, 2020 : throw *UnSupportedSettingError* if provided setting is not valid [#228](https://github.com/mergeability/mergeable/issues/228) May 29, 2020 : Ability to Limit *stale* validator to certain days and time [#221](https://github.com/mergeability/mergeable/issues/221) May 23, 2020 : Allow PRs/Issues to be assigned to their author by using *@author* in the *assign* action May 14, 2020 : Delete obsolete comments by default [#157](https://github.com/mergeability/mergeable/issues/157) May 12, 2020 : Limit so that only approval from team members will count, [#236](https://github.com/mergeability/mergeable/issues/236) May 6, 2020 : Ability to create multiple checks with named recipe, [#225](https://github.com/mergeability/mergeable/issues/225) May 5, 2020 : Added ability to configure config file name using CONFIG\_PATH env variable, [#223](https://github.com/mergeability/mergeable/issues/223) April 22, 2020 : readthedoc documentation added, start of CHANGELOG